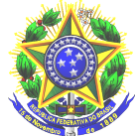

#### **Perguntas e Respostas Auxílio PCD 2021**

## **1. O que é o Auxílio PcD ?**

O Auxílio PcD consiste em um apoio financeiro aos estudantes do IFPA que possuam algum tipo de deficiência, visando contribuir com as despesas de alimentação, transporte, moradia e material de apoio pedagógico, durante o tempo regular do curso, até a integralização curricular.

## **2. Quem pode se inscrever no auxílio PcD?**

- Estudantes do Campus Belém, com deficiência, que tiver matrícula regular no período letivo vigente em cursos técnicos de nível médio ou graduação do IFPA, que estejam comprovadamente em situação de vulnerabilidade social.
- Ter renda *per capita* familiar de até um salário mínimo e meio.
- Considera-se pessoa com deficiência aquela que tem impedimento de longo prazo de natureza física, mental, intelectual ou sensorial, o qual, em interação com uma ou mais barreiras, pode obstruir sua participação plena e efetiva na sociedade em igualdade de condições com as demais pessoas. Parágrafo único: Para subsidiar a apresentação do laudo serão consideradas as especificidades detalhadas no Decreto nº 5.296/2004, art. 5º, alíneas a, b, c, d, e, e na Lei nº 12.764/2012, art. 1º, § 1o, I e II, § 2o.

## **3. Como será feita a inscrição?**

A inscrição será feita pelo SIGAA, por meio das seguintes etapas:

- I. Primeira Etapa Adesão ao Cadastro Único. O estudante deverá acessar o SIGAA (www.sigaa.ifpa.edu.br), clicar em "Entrar no Sistema" com suas credenciais de acesso (matrícula). Em "Portal do Discente", acessar o menu "Auxílios" e depois "Aderir ao Cadastro Único", que consiste no preenchimento de um Questionário Socioeconômico. Ao final, clicar em "Confirmar Inscrição".
- II. II. Segunda Etapa Solicitação de Auxílio. O estudante deverá acessar novamente o "Portal do Discente", no menu "Auxílios" clicar na opção "Solicitação de Auxílios" e depois "Solicitar Novo Auxílio". Posteriormente selecionar "Auxílio PcD", ler as informações apresentadas e depois marcar a opção "Eu li e compreendi as instruções e prazos informados acima". Em seguida clicar em "Continuar", verificar se todos os dados estão corretos e preencher as informações requeridas. Ao final clicar em "Cadastrar".

III. Terceira Etapa – Anexar Comprovantes. O estudante deverá anexar no Sistema os documentos necessários para realização da análise de vulnerabilidade social, conforme o Anexo I dessa Instrução Normativa, acessando "Portal do Discente", clicando no menu "Auxílios", depois "Solicitação de Auxílios" e em seguida "Anexar Comprovantes". Clicar no botão "Escolher Arquivo" para selecionar o documento a ser enviado. Selecionar o tipo de documento que está sendo anexado e clicar em "Enviar". Verificar se os arquivos foram enviados com sucesso, observando logo abaixo na página sob o título "Lista de Comprovantes". Depois de enviar todos os comprovantes, basta sair da página. Os formatos de arquivos válidos para anexar no Sistema são PDF, PNG e JPG. Em caso de dúvidas quanto ao procedimento para solicitação de auxílio o estudante poderá consultar o Manual do Discente disponível em [http://proen.ifpa.edu.br/documentos-1/18-sigaa/assistencia-estudantil-2/2051-sigaa-modulo](http://proen.ifpa.edu.br/documentos-1/18-sigaa/assistencia-estudantil-2/2051-sigaa-modulo-assistencia-ao-estudante-manual-discente)[assistencia-ao-estudante-manual-discente.](http://proen.ifpa.edu.br/documentos-1/18-sigaa/assistencia-estudantil-2/2051-sigaa-modulo-assistencia-ao-estudante-manual-discente) (Artigo 11 no final)

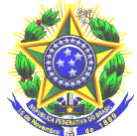

# **4. Qual será o período de inscrição do auxílio PcD?**

As inscrições poderão ser realizadas a qualquer tempo no SIGAA, sendo a concessão condicionada à disponibilidade orçamentária.

# **5. Quando e como será divulgado o resultado dos estudantes inscritos?**

Até o quinto dia útil de cada mês será divulgado resultado das inscrições do mês anterior) A divulgação ocorrerá no site do Campus Belém e nos quadros de aviso/murais do Campus e no SIGAA por meio do Portal do Discente. (Artigo16 da NI)

## **6. Quais os documentos deverão ser anexados no momento da inscrição?**

Documentos que deverão ser digitalizados e anexados no ato da inscrição no SIGAA:

- $\triangleright$  RG e CPF do estudante;
- $\triangleright$  Certidão de Casamento ou Declaração de União Estável do estudante, se for o caso;
- RG ou Certidão de Nascimento ou Casamento de **TODOS** os membros do grupo familiar (que moram na mesma casa);
- Comprovante de endereço emitido nos três últimos meses em nome de um dos membros da família. Se imóvel alugado apresentar contrato de aluguel ou último recibo de pagamento. Caso o estudante não tenha como comprovar o endereço deverá apresentar Declaração de Residência (Anexo III – Declaração de Residência);
- Quadro de Composição familiar devidamente preenchido (Anexo II Quadro de Composição Familiar);
- **Comprovantes de renda** atualizado ou desemprego de **TODOS** os membros da família maiores de 18 (dezoito) anos que residam no mesmo endereço, conforme quadro abaixo:

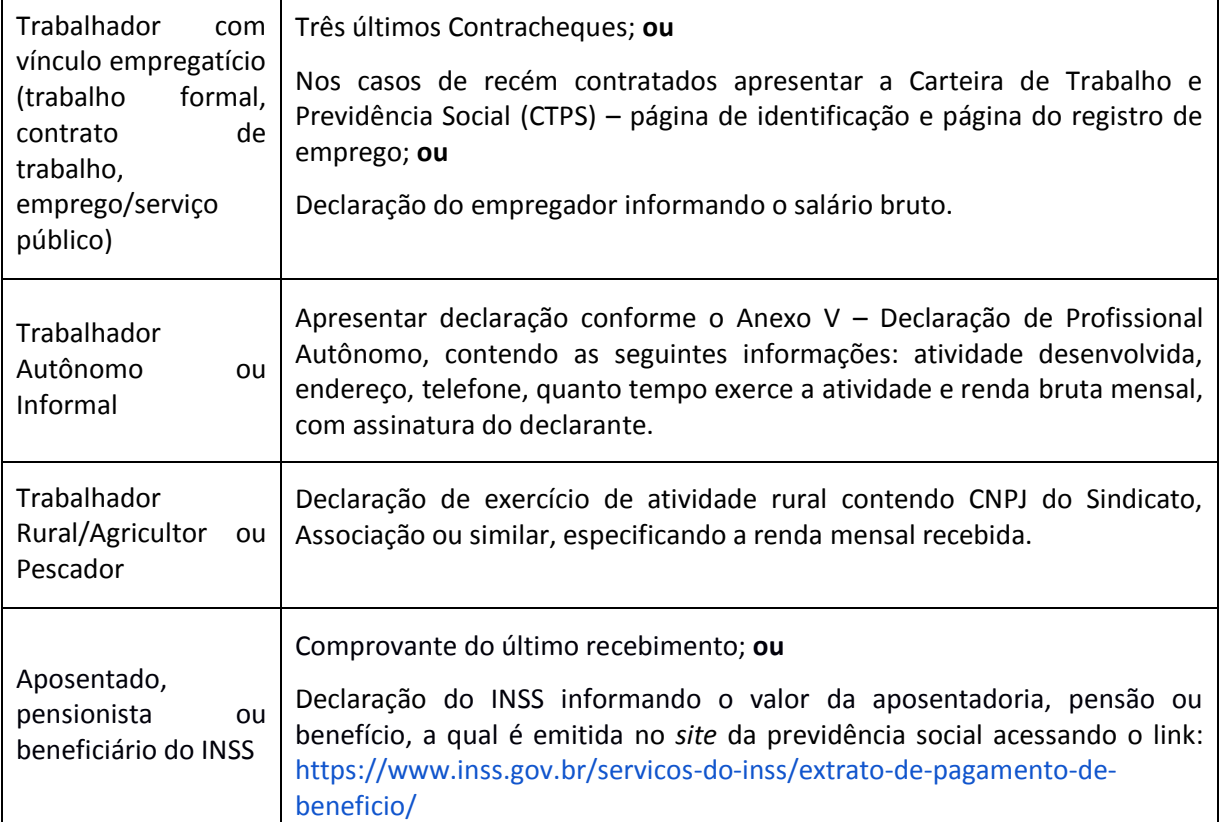

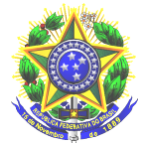

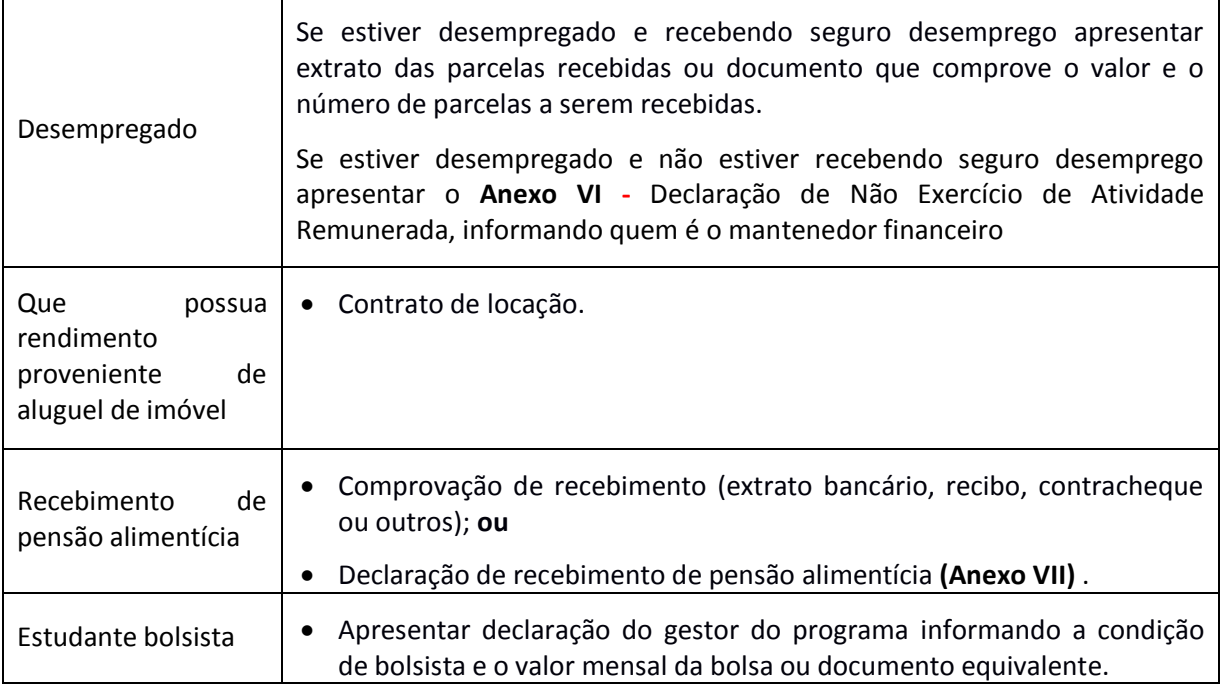

## **7. O estudante poderá acumular este auxílio com outros auxílios da assistência estudantil?**

O auxílio PcD, não poderá ser acumulado com o Auxilio Permanência e Auxilio Alternância, que venham a ser ofertados durante o ano letivo de 2021.

## **8. Qual o valor do auxílio PcD?**

O valor da parcela do Auxilio PcD, será de R\$ 300,00 (trezentos reais).

## **9. Como será feito o pagamento?**

O estudante terá 3 (três) opções para receber o auxílio PcD, sendo estes: conta corrente de qualquer banco, podendo ser conta digital; conta poupança da Caixa Econômica Federal; e pelo CPF do estudante, mediante ordem bancária, apenas nas agências do Banco do Brasil.

**Mas atenção!** Tanto a conta corrente, quanto a conta poupança, deverá estar em nome do próprio estudante, informando dados bancários (agência e número da conta).

**Importante:** A conta corrente ou conta poupança **poderá** ser informada no momento da adesão do cadastro único, no item direcionado as informações que julgar necessárias. Ou **deverá** informar por meio do e-mail **[dqvas.belem@ifpa.edu.br](mailto:dqvas.belem@ifpa.edu.br)**, devidamente identificado com o nome, curso e matrícula do estudante, assim que for realizada a divulgação do resultado.

**Observação:** Caso a conta informada seja da Caixa Econômica Federal, é obrigatório informar o número da operação.

## **10. O que fazer se preencheu errado algum item do cadastro único do SIGAA ?**

Poderá justificar o erro redigindo em folha avulsa e anexar junto com os demais documentos solicitados.

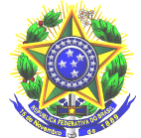

## **selecionado?**

Sim, desde que cumpridos os critérios para o recebimento.

## **12. O estudante que foi contemplado no ano anterior com o Auxílio PcD, poderá solicitar a renovação para continuar sendo beneficiário?**

Sim, Para solicitar a renovação do Auxílio PcD o estudante deverá realizar nova inscrição no SIGAA e anexar no Sistema o Formulário de Solicitação de Renovação do Auxílio PcD devidamente preenchido e assinado, conforme o Anexo II da Instrução Normativa Nº 02/2021/PROEN DE 11 DE FEVEREIRO DE 2021.

**Mas atenção!** Nos casos em que o estudante declarar mudança na sua situação socioeconômica familiar, será obrigatório anexar os documentos que comprovem as devidas alterações.

# **13. Quais os setores o estudante poderá obter mais informações e ou orientações sobre o Auxílio PcD?**

O estudante poderá contar com a DQVAS – Divisão de Qualidade de Visa e Assistência Social e com o NAPNE - Núcleos de Atendimento às Pessoas com Necessidades Educacionais Específicas por meio de e-mail (**[dqvas.belem@ifpa.edu.br](mailto:dqvas.belem@ifpa.edu.br) e napne.belem@ifpa.edu.br)**

#### **14. Onde o estudante pode acessar os Anexos caso tenha necessidade?**

Poderá acessar aqui de acordo com a sua necessidade:

- Anexo II Quadro de Composição Familiar
- Anexo III Declaração de Residência
- Anexo V Declaração de Profissional Autônomo
- Anexo VI Declaração de Não Exercício de Atividade Remunerada

Anexo VII - Declaração de recebimento de pensão alimentícia

Anexo - **FORMULÁRIO DE SOLICITAÇÃO DE RENOVAÇÃO DO AUXÍLIO PcD** (Instrução Normativa Nº 02/2021/PROEN DE 11 DE FEVEREIRO DE 2021).

#### **Fundamentação legal:**

## **INSTRUÇÃO NORMATIVA Nº 02/2021/PROEN DE 11 DE FEVEREIRO DE 2021**

**Mais informações:**

E-mail: **[dqvas.belem@ifpa.edu.br](mailto:dqvas.belem@ifpa.edu.br)**

napne@ifpa.edu.br

Atenciosamente,

A DQVAS